# How to work from home.

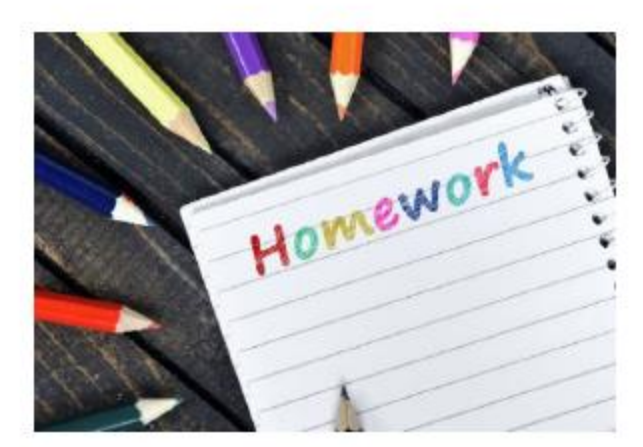

## Art Dnime resources.

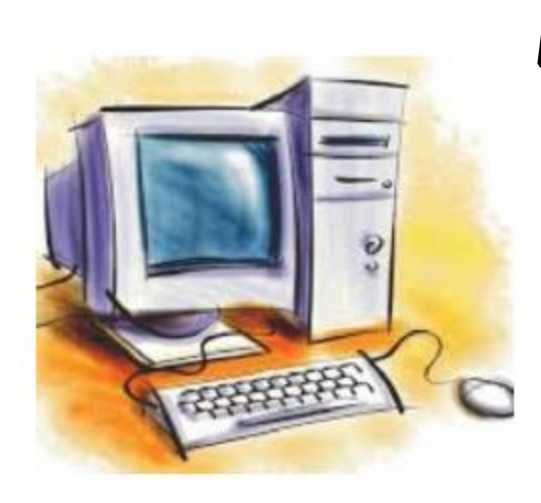

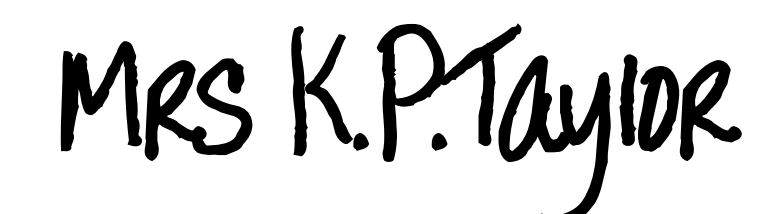

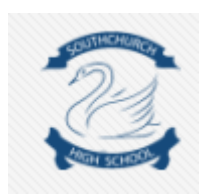

## Microsoft Teams

•You can access specific resources and support from your teacher using the Microsoft Teams App on your phone, tablet or PC.

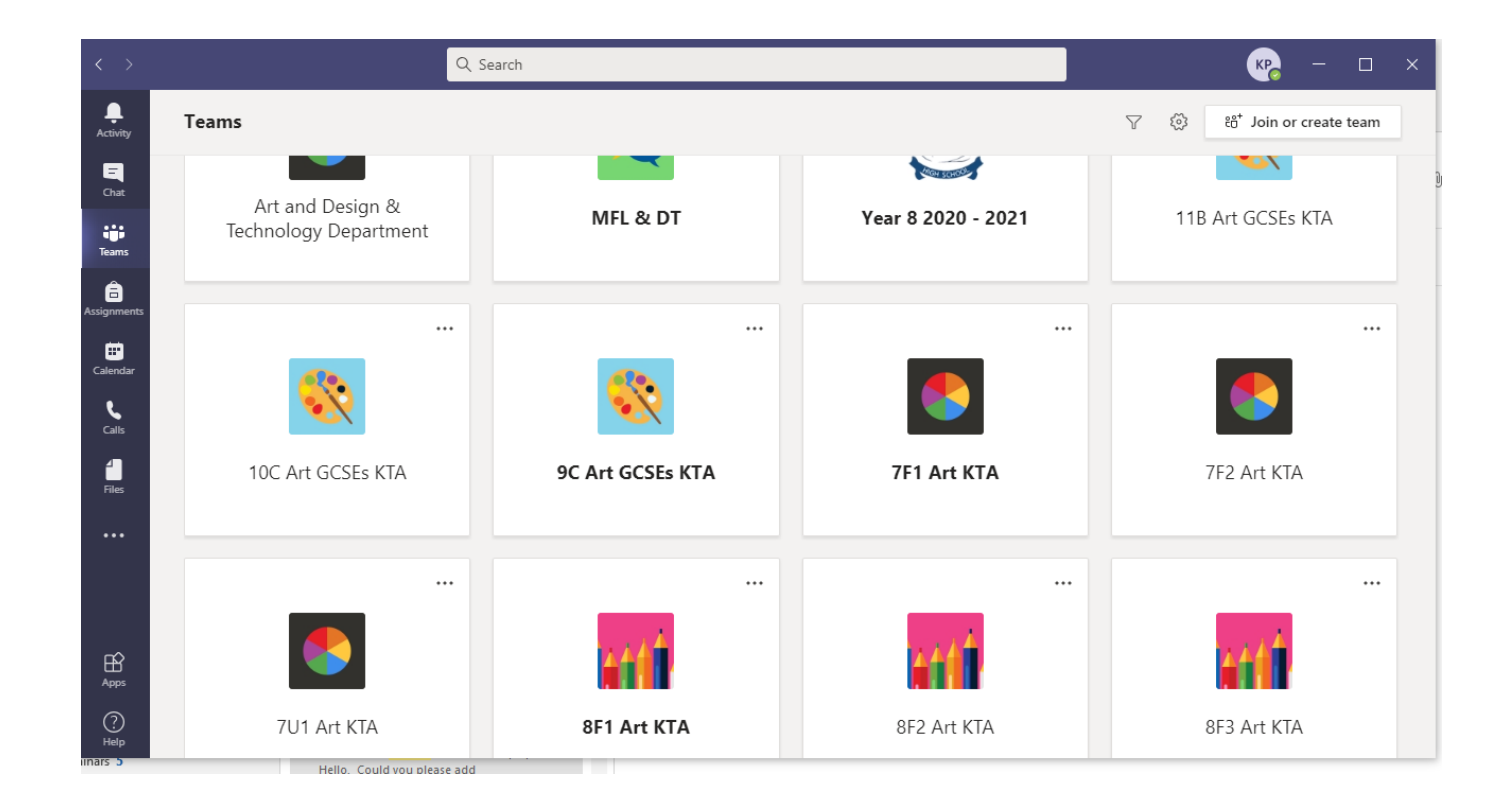

#### Microsoft Teams

· You are able to view our Resources and Homework that are uploaded for you<br>in DneWote under Content Library tab.

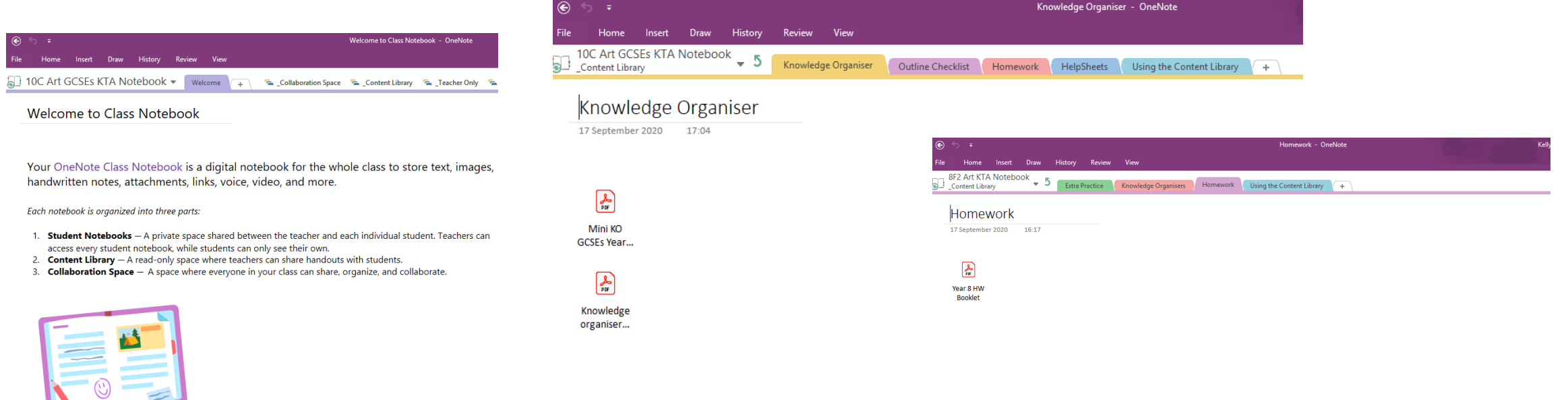

#### How to make the most of Class Notebook in your Class Team:

Start adding materials or collaborating in your Class Notebook today. Use the menu to the left to open or add nev pages.

### Microsoft Teams

•You can also to upload your Homework, Coursework and Art photos on OneNote

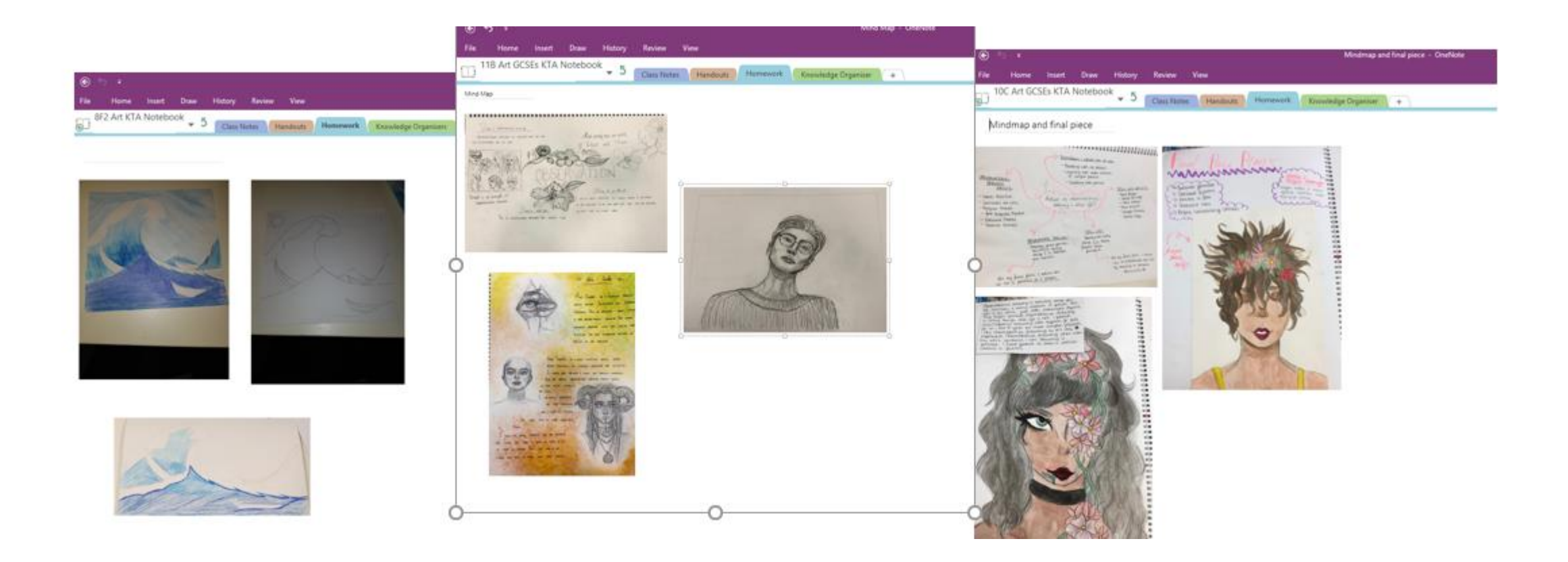

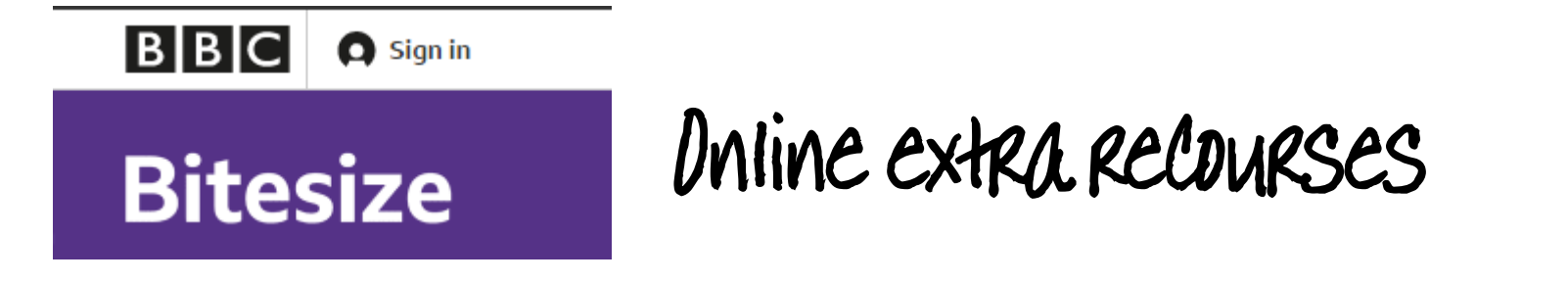

#### · https://www.bbc.co.uk/bitesize/subjects/z6hs34j

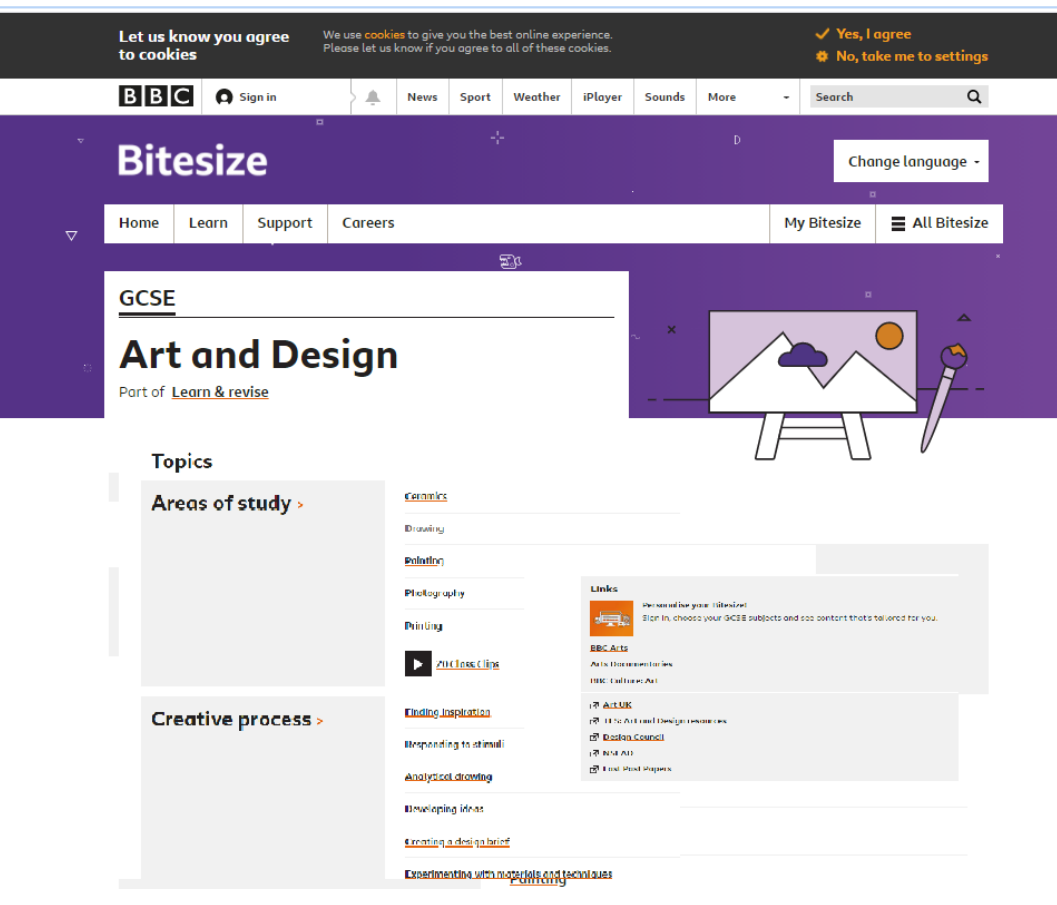